# **ТВЕРДОМЕР**

# «КОНСТАНТА К5У»

# РУКОВОДСТВО ПО ЭКСПЛУАТАЦИИ

# **ТВЕРДОМЕР**

# «КОНСТАНТА К5У»

 $N<sup>o</sup>$ 

РУКОВОДСТВО ПО ЭКСПЛУАТАЦИИ

Содержание. Стр

- 1. Техническое описание и работа
- 2. Комплектность
- 3. Использование по назначению
- 4. Техническое обслуживание
- 5. Ресурсы, сроки службы и хранения, гарантии изготовителя
- 6. Хранение
- 7. Транспортирование
- 8. Свидетельство о приемке
- 9. Приложение. Методика поверки

 Настоящее руководство по эксплуатации предназначено для изучения твердомера Константа К5У (в дальнейшем прибора), изготовленного по документации УАЛТ.093.000.00.

Руководство по эксплуатации содержит описание конструкции, принцип действия, основные положения по эксплуатации, техническому обслуживанию и поверке прибора.

## **1 Техническое описание и работа**

#### **1.1 Назначение**

**1.1.1** Прибор предназначен для измерения твердости конструкционных и углеродистых сталей в лабораторных и цеховых условиях. Допускается применение прибора для измерения твердости чугунов, нержавеющих сталей и сплавов из цветных металлов, используя режим «одноточечная» или «двухточечная коррекция» на образцовых мерах твердости потребителя прибора.

**1.1.2** Рабочие условия эксплуатации:

- температура окружающей среды от -10 до + 40°С;

-относительная влажность воздуха до 98% при + 35°С.

## **1.2 Технические характеристики**

# **1.2.1 Общие технические характеристики**

- **1.2.1.1** Диапазон измерения твердости
- по Бринеллю, НВ…………...….………………..…..……….….……90…450

- по Роквеллу, HRC……………………………..…………...…….….…20…70 - по Виккерсу, HV………………………………….…..….….…….….240...940

- по Временному сопротивлению  $\sigma_{\rm B}$  (предел прочности) (справочно, ГОСТ 22761-77), Мпа………………….…….…370…1500

**1.2.1.2** Пределы основной допускаемой погрешности, при вычислении

среднего значения с числом замеров 5, не более

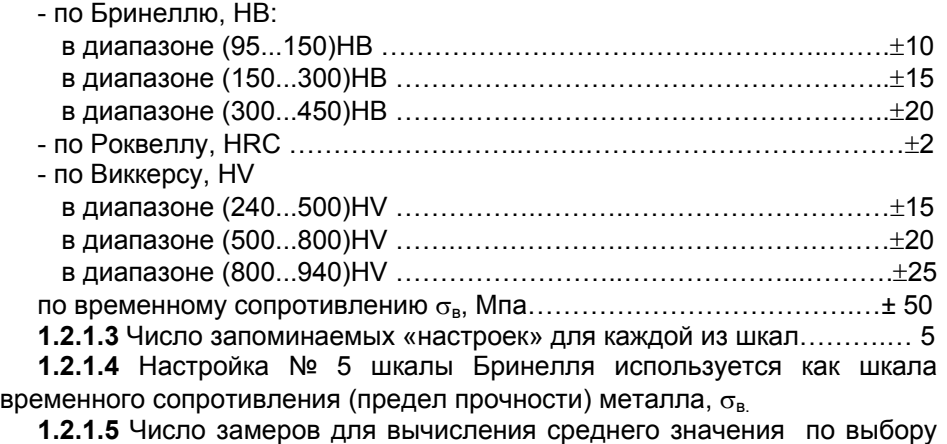

пользователя в диапазоне ………………………………….…………от 1 до 99

**1.2.1.6** Работа прибора может производиться как в вертикальном положении преобразователя (чувствительный элемент внизу), что соответствует 0º, так и при положении преобразователя до 180º относительно вертикали. Погрешность прибора от положения преобразователя не зависит.

**1.2.1.7** Количество ячеек памяти результатов измерения ….………. .200

**1.2.1.8** Число групп результатов при запоминании данных измерений до………………………………………………….. ………………………….120

**1.2.1.9** Связь с компьютером IBM PC по каналу связи RS-232C.

**1.2.1.10** Питание прибора – батарея или аккумулятор напряжением 9 В (6F22 и др.).

 **1.2.1.11** Время непрерывной работы от батареи типа Alkaline, не менее 150 часов.

**1.2.1.12** Время непрерывной работы от свежезаряженного аккумулятора емкостью 150мА/ч, не менее 37 часов.

**1.2.1.13** Осуществляется контроль разряда элемента питания прибора. При разряде источника питания прибора показания на индикаторе мигают с периодом примерно одна секунда.

**1.2.1.14** При выключении прибор автоматически осуществляет запоминание номера последней настройки, параметров настройки и выбранной шкалы измерений.

**1.2.1.15** Прибор автоматически выключается в случае, если в течение 15 минут не проводятся измерения.

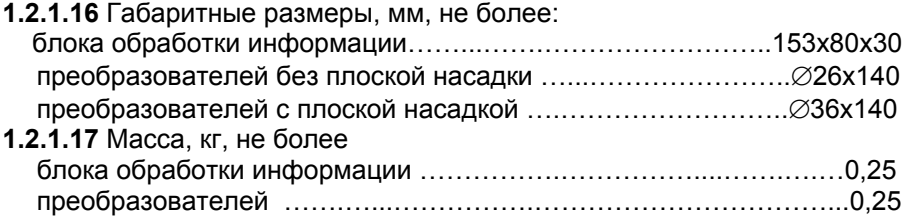

# **1.2.2 Требования к контролируемому изделию**

 **1.2.2.1** Минимальная масса контролируемого изделия, кг, не менее……………………………………………………….….…………..………1 Рекомендации по работе с более легкими изделиями см. п.1.2.4 «Работа с легкими и тонкими образцами».

**1.2.2.2** Минимальная толщина контролируемого участка детали, мм, не менее ……………………………………………………...….……..…………….2 Рекомендации по работе с более тонкими изделиями см. п.1.2.4 «Работа с легкими и тонкими образцами».

**1.2.2.3** Шероховатость поверхности Ra, на которой производится измерение, мкм, не более

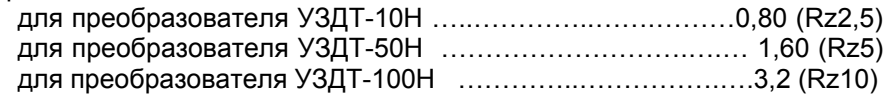

**1.2.2.4** Минимальный радиус выпуклой цилиндрической контролируемой поверхности, мм, не менее …………………………………..6 Для обеспечения перпендикулярности оси преобразователя к криволинейной поверхности необходимо использовать специализированные насадки.

Для проведения измерений на изделиях с меньшими радиусами использовать специализированные приспособления.

**1.2.2.5** Минимальный радиус вогнутой цилиндрической контролируемой поверхности, мм, не менее ………...…….…………………..6 обеспечения перпендикулярности оси преобразователя к криволинейной поверхности необходимо использовать специализированные насадки.

**1.2.2.6** Диаметры отпечатков на изделиях в миллиметрах приведены в таблице 1.

Таблица 1

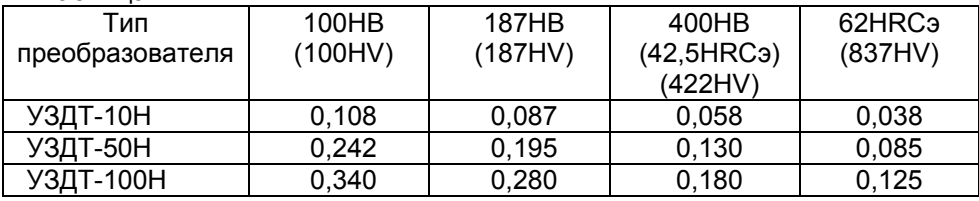

**1.2.2.7** Глубина отпечатков на изделиях в миллиметрах приведены в таблице 2.

Таблица 2

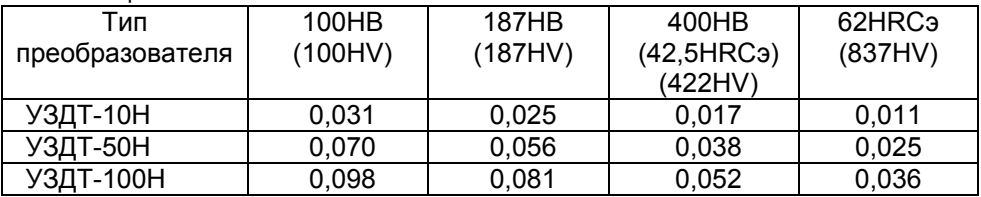

**1.2.2.8** Рабочая поверхность контролируемого изделия и наконечника алмазного индентора должны быть чистыми и обезжирены спиртом.

# **1.2.3 Работа с изделиями из высоколегированных сталей, чугунов, цветных металлов**

#### **1.2.3.1 Общие сведения**

В основу принципа работы прибора заложен динамический способ измерения твердости. На результаты измерений влияют не только свойства металла при пластической деформации, но и модуль Юнга (модуль упругости). Это влечет за собой необходимость проводить настройку прибора при работе с изделиями, имеющий модуль Юнга отличный от модуля Юнга конструкционных и углеродистых сталей.

Для определения наличия дополнительной погрешности сравнить результаты измерений с результатами измерений твердомером статического принципа измерения. Если разница результатов не превышает погрешности прибора, то это означает, что можно проводить измерения по характеристике, зашитой в память прибора при поставке. Если погрешность измерения превышает требуемую, то необходимо провести двухточечную или одноточечную настройку прибора (калибровку) на изделии или образце.

### **1.2.3.2 Требования к образцам для «настройки» прибора при работе с высоколегированными сталями, чугунами, цветными металлами**

**1.2.3.2.1** Число образцов, необходимых для «настройки» прибора при работе с высоколегированными сталями, чугунами, цветными металлами……………..……………………….………………….………….1 или 2

**1.2.3.2.2** Рекомендуемое отношение максимального  $H_{\text{max}}$  к минимальному Н<sub>min</sub> значению твердости образцов для «настройки», К, не менее ………………………………………………………………………………….2

**1.2.3.2.3** Разница между максимальным  $H_{\text{max}}$  и минимальным  $H_{\text{min}}$ значениями твердости образцов для «настройки», единицы младших разрядов индикатора, не менее ………………………………………………...10

**1.2.3.2.4** Образцы должны быть изготовлены в соответствии с ГОСТ9031-75 с ограничениями:

- чистота, Ra, рабочей поверхности, мкм, не более 0,8;

- в случае изготовления образцов толщиной менее 10 мм и массой менее 1 кг опорная поверхность образцов должна быть плоскошлифованной (подробнее см. п.1.2.4 «Работа с легкими и тонкими образцами»);

- размах значений твердости по поверхности согласно ГОСТ9031-75.

## **1.2.4 Работа с легкими и тонкими образцами**

Если изделие или мера твердости не удовлетворяют требованиям п.1.2.2.1 (масса) и (или) п.1.2.2.2 (толщина), то прибор будет производить измерения с дополнительной погрешностью. Она будет тем больше, чем больше отклонение от указанных требований. Знак дополнительной погрешности может быть как положительный, так и отрицательный в зависимости от конкретных условий.

Причиной появления дополнительной погрешности является возникновение паразитных колебаний точки соприкосновения индентора с изделием в момент измерения. Это происходит из-за колебаний всего изделия, в случае если его масса мала, либо из-за прогиба изделия, если мала его толщина.

Для определения наличия дополнительной погрешности сравнить результаты измерений с результатами измерений твердомером статического принципа измерения.

Устранить дополнительную погрешность можно тремя способами.

Первый способ – произвести одноточечную или двухточечную коррекция текущей пользовательской настройки в соответствии с пунктами 3.2.10 и 3.2.11. Применяется если дополнительная погрешность не более 15%.

Второй способ – устранение паразитных колебаний путем зажатия изделия в тиски (масса тисков должна быть заведомо больше массы указанной в п.1.2.2.1). Для предотвращения повреждения изделия допускается применение накладных губок на тиски из более мягкого металла.

Третий способ - устранение паразитных колебаний путем притирания изделия к массивной шлифованной плите. Плита должна иметь шероховатость Ra не более 0,4мкм, массу заведомо большую указанной в п.1.2.2.1, неплоскостность не более 0,005мм, модуль Юнга материала из которого изготовлена плита близкий к модулю Юнга изделия. Нижняя часть изделия должна быть плоскошлифованной с шероховатостью Ra не более 0,4мкм и неплоскостностью не более 0,005мм. Для установки изделия на плиту на ее опорную поверхность наносят тонкий слой смазки ЦИАТИМ-221 по ГОСТ 9433 или УТ (консталин) по ГОСТ 1957. Изделие притирают к поверхности плиты таким образом, чтобы между поверхностями меры и плиты не было даже небольших пятен воздушных прослоек. Притирать необходимо достаточно плотно, чтобы изделие и плита образовали единую монолитную массу.

## **1.2.5 Измерение твердости упрочненных поверхностных слоев и гальванических покрытий.**

В зависимости от типа применяемого преобразователя и от твердости изделия на его поверхности образуются отпечатки различной глубины. Величины этих глубин указаны в п.1.2.2.7. Пластическая деформация металла образуется на существенно больших глубинах. Рекомендуется измерять твердость слоя в 5 раз превышающий по толщине глубины отпечатка.

#### **1.2.6 Влияние на измерение свойств поверхностных слоев изделия.**

По причинам, указанным в предыдущем пункте, на результат измерения влияют свойства поверхностного слоя. Глубина проникновения индентора в материал существенно меньше, чем при измерениях приборами статического типа по Бринеллю и Роквеллу. Это может привести к несовпадению результатов измерений в случае наличия наклепа, обезуглероженного слоя, шлифовочных прижогов, мартенситных пятен.

Наклеп может образовываться в поверхностном слое после токарной и фрезерной обработки, а также грубой шлифовки. Разница в твердости поверхностного слоя и сердцевины тем больше, чем мягче металл.

Обезуглероженный слой с пониженной твердостью образуется в результате высокотемпературной термической обработки. Это может быть закалка, нормализация, горячий прокат, ковка и т.д. Толщина этого слоя обычно не превышает 0,2мм. Его легко определить прибором.

Шлифовочные прижоги образуются при нарушении режимов шлифовки упрочненных изделий. При этом поверхностный слой отжигается, что приводит к снижению его твердости.

При термообработке сталей с хорошей прокаливаемостью на среднюю твердость в результате перегрева поверхности могут возникать пятна мартенсита с повышенной твердостью.

## **1.3 Устройство и работа**

Измерения сигналов и обpаботка pезультатов расчетов пpоизводится встpоенным микpопроцессором с интегpальными аналого-цифpовыми пpеобpазователями. Отобpажение pезультатов осуществляется на жидкокpисталлическом индикатоpе.

Расположение клавиатуры и индикатора на лицевой панели блока обработки информации пpибоpа показано на рис.1.

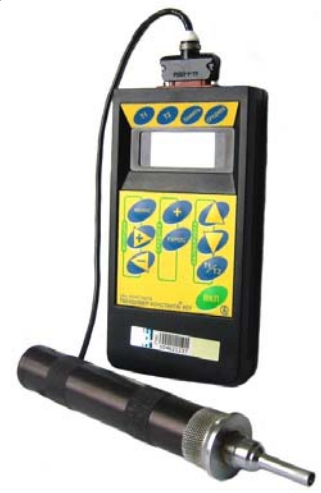

Рисунок 1. Блок обработки информации с преобразователем

Преобразователь комплектуется съемной разборной насадкой (рисунок 2):

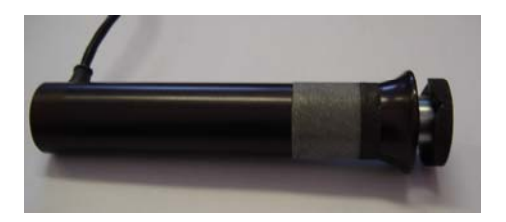

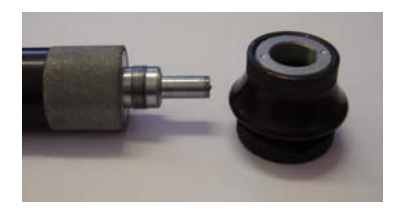

Рисунок 2 Вид преобразователяв комплекте с насадкой и без нее.

Насадка состоит из корпуса и съемной двухсторонней упорной шайбы. Одна стороны шайбы плоская (рисунок 3), на другую нанесены перпендикулярно друг другу призматические пазы (рисунок 4), предназначенные для удобства измерения твердости на цилиндрических изделиях различных диаметров.

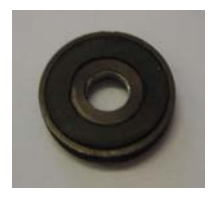

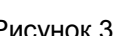

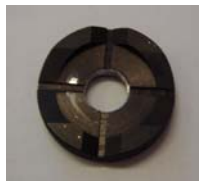

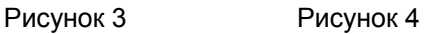

Преобразователь со снятой насадкой (рисунок 5) используется для проведения замеров твердости в узких и труднодоступных местах.

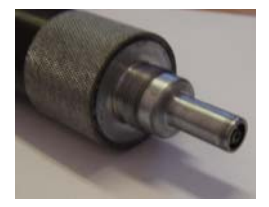

Рисунок 5

Для проведения замеров твердости на плоских поверхностях шайбу на насадке преобразователя необходимо установить плоской стороной к поверхности (рисунок 6), а для проведения замеров твердости на цилиндрических поверхностях шайбу на насадке преобразователя необходимо установить обратной стороной (рисунок 7).

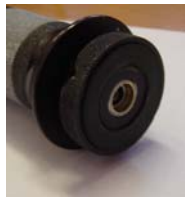

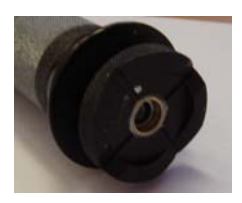

Рисунок 6 Рисунок 7

# **1.4 Маркировка**

На лицевую панель прибора наносится:

- условное обозначение прибора с товарным знаком предприятияизготовителя;

- знак утверждения типа.

На заднюю крышку прибора наносится заводской номер и год выпуска.

# **1.5 Упаковка**

Блок обработки информации, преобразователь помещаются в футляр УАЛТ.093.300.00 для хранения и транспортирования.

# **2 Комплектность**

**2.1** Блок обработки информации - 1 шт.

**2.2** Преобразователь - 1 шт.

**2.3** Устройство зарядное - 1 шт.

**2.4** Батарея аккумуляторная НИКА - 2 шт.

**2.5** Руководство по эксплуатации - 1 шт.

**2.6** Методика поверки - 1 шт.

**2.7** Футляр - 1 шт.

**2.8** Кабель связи с IBM PC - 1 шт.

**2.9** Дискета - 1 шт.

# **3 Использование по назначению**

# **3.1 Подготовка к использованию**

**3.1.1** Подключить преобразователь к разъему блока обработки информации.

**3.1.2** Установить батарею в батарейный отсек.

**3.1.3** Включить прибор кратковременным нажатием кнопки **ВКЛ**, на экране индикатора появится сообщение:

# **bОЗd**

после чего на экране последовательно будут выведены сообщения:

-об используемой шкале единиц измерения твердости

**HV** (по Виккерсу), **HrC** (по Роквеллу) или **Hb** (по Бринеллю),

- номере используемой настройки **H** *i* (где *i* число от 1 до 5),

- режиме работы **НОР**

После чего на индикатор будет выведено сообщение:

**- - - - ,** 

свидетельствующее о готовности прибора к проведению измерений.

Если предлагаемые типы шкал и номера настоек требуют оперативного изменения в начале работы с прибором, то эти изменения можно осуществить нажимая кнопки **«+»** и **«-»** в секторе **«ФУНКЦИИ»** в течение времени индикации ранее запомненных (при предыдущем выключении прибора) типа шкалы и номера настройки.

**3.1.4**. Задание режимов работы прибора.

После включения прибор находится в нормальном режиме измерений **«НОР»**.

Для изменения режима работы прибора необходимо нажать кнопку **«МЕНЮ»** сектора **«ФУНКЦИИ»**.

При этом на индикаторе прибора появится сообщение **«НОР»**.

При дальнейших нажатиях кнопки **«МЕНЮ»** на индикаторе будут последовательно появляться следующие надписи из списка режимов:

**Еd.ИЗ, Н.НАС, УСР, П. Ik, Ч. ik, С.ik, ГРУП, РС**

Для выбора любого из указанных выше режимов следует нажать кнопку **«МЕНЮ»** и удерживать ее в нажатом состоянии до появления на индикаторе сообщения о требуемом режиме, после чего отпустить ее.

Для входа в выбранный режим необходимо нажать кнопку **«+»** сектора **«ФУНКЦИИ»** клавиатуры.

Возврат в режим измерения осуществляется выбором режима **«НОР»** и нажатием кнопки **«+»** сектора **«ФУНКЦИИ»**.

Назначение выше перечисленных режимов, относящихся непосредственно к процедуре измерения, следующее:

**Н.НАС** – режим задания номера пользовательской настройки, запоминаемой в памяти прибора (от 1 до 5);

**Еd.ИЗ** – режим выбора шкалы измерения твердости ;

**УСР** – режим выбора типа усреднения результатов измерений;

**НОР** – режим измерений твердости в соответствии заданными в перечисленных выше режимах параметрами.

**3.1.5**. Основные функции, выполняемые прибором в режиме измерений **«НОР»**:

- проведение единичного измерения твердости;

- проведение измерений с одним из трех видов усреднений;

- просмотр текущего среднего;

- очистка(сброс) текущего среднего для начала новой серии измерений с усреднением;

- коррекция текущей пользовательской настройки на конкретной продукции (деталях);

- восстановление параметров текущей настройки к исходному значению градуировочной характеристики.

# **3.2 Проведение единичного измерения.**

 **3.2.1** Поставить преобразователь на образец перпендикулярно основанию. Придерживая преобразователь за насадку (а при ее отсутствии за наконечник, ближе к измеряемой поверхности) плавно (примерно за 0, 5 секунды) приложить к верхней части преобразователя усилие центром ладони, вдоль оси преобразователя (вдавить наконечник в поверхность металла до упора, не допуская покачивания).

Дождавшись звукового сигнала, плавно отпустить преобразователь.

 **3.2.2** Снять преобразователь с образца, при этом на индикаторе высветится значение твердости. Данный результат измерения будет отображаться на индикаторе до проведения следующего измерения в соответствии с описанным выше.

**ВНИМАНИЕ!** Не допускается резкое нажатие, т.к. это может привести к превышению допустимого значения погрешности и сколу алмазного индентора.

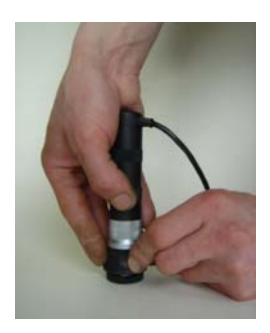

Рисунок 8.

**3.2.3** При поставке прибора в энергонезависимую память занесены градуировочные характеристики, применяемые при контроле изделий из углеродистых и конструкционных сталей. Во всех пяти пользовательских настройках записаны идентичные градуировочные характеристики кроме пятой настройки по шкале Бринелля, в которой занесена таблица соответствия предела прочности и твердости по Бринеллю по ГОСТ 22761-77.

**3.2.4** В случае контроля изделий с характеристиками, отличными от свойств углеродистых сталей необходимо руководствоваться пунктом 1.2.3 «Работа с изделиями из высоколегированных сталей, чугунов, цветных металлов».

В случае контроля легких или тонких изделий необходимо руководствоваться пунктом 1.2.4 «Работа с легкими и тонкими образцами».

**3.3 Проведение измерений с усреднением**.

**3.3.1** Прибор позволяет проводить измерения с числом усреднений до 99 в режиме ручного или автоматического усреднения.

**3.3.2** Выбор режима усреднения результатов измерений (Режим **УСР**):

- нажатием кнопки **«МЕНЮ»** сектора **«ФУНКЦИИ»** выбрать режим **«УСР»** и войти в него нажатием кнопки **«+»**. Повторным нажатием кнопки **«+»** выбрать один из режимов – **«РУЧ»** - ручной режим усреднения, **«Аb»** автоматический или **«Аb.5.»** - автоматический по пяти измерениям.

-нажатием кнопки **«МЕНЮ»** сектора **«ФУНКЦИИ»** выбрать режим **«НОР»** и войти в него нажатием кнопки **«+»** При этом в памяти прибора запоминается выбранный режим усреднения при измерениях**.**

#### **3.3.3 Проведение измерений с ручным усреднением.**

Ручной режим усреднения заключается в том, что после проведения каждого измерения пользователь определяет, следует ли включать данный результат измерения в набор усредняемых значений.

- Нажатием кнопки **«МЕНЮ»** сектора **«ФУНКЦИИ»** выбрать режим **«УСР»** и войти в него нажатием кнопки **«+»**. Повторным нажатием кнопки **«+»** выбрать ручной режим усреднения **«РУЧ»**. При этом в памяти прибора запоминается выбранный режим усреднения при измерениях.

- Нажатием кнопки **«МЕНЮ»** сектора **«ФУНКЦИИ»** выбрать режим **«НОР»** и войти в него нажатием кнопки **«+»**.

**3.3.3.1** Перед началом проведения измерений с усреднением нажать кнопку **«СБРОС»** на секторе **«СРЕДНЕЕ»** клавиатуры.

**3.3.3.2**. В процессе измерений в каждой точке, начиная с первой:

- провести измерение в соответствии с п. 3.2. После проведения измерения на индикаторе зафиксируется результат измерения;

- проанализировать полученный результат и нажать кнопку **«+»** на секторе **«СРЕДНЕЕ»**, при этом на индикатор кратковременно будет выдано сообщение **n ik**, где **ik** - номер последней точки усреднения (от 1 до 99).

- после этого на индикаторе будет фиксироваться среднее значение твердости **Нср** по **ik** точкам и индицироваться сегмент **«-»** у надписи **«СРЕДНЕЕ»**.

**3.3.3.3** По окончании процедуры измерения с усреднением (при начале контроля следующей детали или нового участка) необходимо нажать кнопку **«СБРОС»** на секторе **«СРЕДНЕЕ»** клавиатуры. При этом на индикатор будет кратковременно выдано сообщение:

#### **n 00**

**- - - -** 

После этого на индикатор будет выдано сообщение:

и последнее измеренное значение, свидетельствующее о готовности прибора к проведению измерений на следующем участке изделия или новой детали.

#### **3.3.4 Проведение измерений с автоматическим усреднением.**

Автоматический режим усреднения заключается в том, что после проведения каждого измерения прибор по умолчанию включает данный результат в набор усредняемых значений.

- Нажатием кнопки **«МЕНЮ»** сектора **«ФУНКЦИИ»** выбрать режим **«УСР»** и войти в него нажатием кнопки **«+»**. Повторным нажатием кнопки **«+»** выбрать автоматический режим усреднения **«Аb»**. При этом в памяти прибора запоминается выбранный режим усреднения при измерениях.

- Нажатием кнопки **«МЕНЮ»** сектора **«ФУНКЦИИ»** выбрать режим **«НОР»** и войти в него нажатием кнопки **«+»**.

**3.3.4.1** Перед началом проведения измерений с усреднением нажать кнопку **«СБРОС»** на секторе **«СРЕДНЕЕ»** клавиатуры.

**3.3.4.2** В процессе измерений в каждой точке, начиная с первой, провести измерение в соответствии с п. 3.2. После проведения каждого измерения на индикатор последовательно будут выданы:

- результат измерения твердости;

- номер ik усредняемого результата измерения n ik

- среднее значение твердости **Тср** по **ik** результатам измерения. При этом на индикаторе будет индицироваться сегмент **«-»** у надписи **«СРЕДНЕЕ»**.

**3.3.4.3** По окончании процедуры измерения с усреднением (при начале контроля следующей детали или нового участка) необходимо нажать кнопку **«СБРОС»** на секторе **«СРЕДНЕЕ»** клавиатуры. При этом на индикатор будет кратковременно выдано сообщение:

#### **n 00**

После этого на индикатор будет выдано сообщение:

#### **- - - -**

и последнее измеренное значение, свидетельствующее о готовности прибора к проведению измерений на следующем участке изделия или новой детали.

#### **3.3.5 Проведение измерений с автоматическим усреднением Ав.5.**

В этом режиме проводится пять измерений твердости. Прибор автоматически отбрасывает минимальное и максимальное значение твердости и подсчитывает усредненное значение твердости по трем оставшимся замерам.

**3.3.5.1** Нажатием кнопки **«МЕНЮ»** сектора **«ФУНКЦИИ»** выбрать режим **«УСР»** и войти в него нажатием кнопки **«+»**.

**3.3.5.2** Повторным нажатием кнопки **«+»** выбрать автоматический режим усреднения **«Ab.5.»**. При этом в памяти прибора запоминается выбранный режим усреднения при измерениях.

**3.3.5.3** Нажатием кнопки **«МЕНЮ»** сектора **«ФУНКЦИИ»** выбрать режим **«НОР»** и войти в него нажатием кнопки **«+»**.

**3.3.5.4** Перед началом проведения измерений с усреднением нажать кнопку «**СБРОС**» на секторе «**СРЕДНЕЕ**» клавиатуры.

**3.3.5.5** В процессе измерений в каждой точке, начиная с первой провести измерение в соответствии с п. 3.2.

После проведения каждого измерения на индикатор последовательно будут выданы сообщения **n 01 … n 05**, затем результат измерения твердости **Тср** по **5** результатам измерения, после чего прибор будет готов к новой серии измерений.

При этом на индикаторе будет индицироваться сегмент **«-»** у надписи **«СРЕДНЕЕ»**.

**3.3.5.6** По окончании процедуры измерения с усреднением (при начале контроля следующей детали или нового участка) необходимо нажать кнопку «**СБРОС**» на секторе «**СРЕДНЕЕ**» клавиатуры. При этом на индикатор будет кратковременно выдано сообщение:

**n 00** 

затем на индикатор будет выдано сообщение:

**– – – –** 

и последнее измеренное значение, свидетельствующее о готовности прибора к проведению измерений на следующем участке изделия или новой детали.

#### **3.4 Выбор номера настройки**

**3.4.1** Выбор номера пользовательской настройки может производиться сразу после включения прибора при появлении сообщения **Нi**, где **i** – номер настройки, с которой производилась работа перед выключением прибора. При появлении на индикатор указанного выше сообщения следует с использованием кнопок **«+»** и **«-»** сектора **«ФУНКЦИИ»** задать требуемый номер настройки. При этом в памяти прибора запоминается выбранная настройка.

**3.4.2** Выбор номера настройки может производиться в процессе работы. Для этого необходимо:

- нажать кнопку **«МЕНЮ»** и удерживать ее в данном положении до появления сообщения: **Н.НАС**

- после появления данного сообщения следует нажать кнопку выбора **«+»** сектора **«ФУНКЦИИ»** и ожидать появления сообщения **Н1**

- с помощью кнопок **«+»** и **«-»** сектора **«МЕНЮ»** установить требуемый номер настройки (предполагаемый присваиваемый номер) **Н i** для изделия (детали), на котором будут производится измерения или настройка.

- нажатием клавиши **«МЕНЮ»** сектора **«ФУНКЦИИ»** выбрать режим **«НОР»** и войти в него нажатием кнопки **«+»** . При этом в памяти прибора запоминается выбранная настройка.

В случае контроля изделий с характеристиками, отличными от свойств углеродистых сталей необходимо прежде всего изыскать возможность сравнения показаний прибора и твердомера прямого измерения на изделии или отдельном образце, изготовленном из этого же материала. Если разница результатов не превышает погрешности прибора, то это означает, что можно проводить измерения по характеристике, зашитой в

память прибора при поставке. Если погрешность измерения превышает требуемую, то необходимо провести двухточечную или одноточечную настройку прибора (калибровку) на изделии или образце.

## **3.5 Выбор шкалы измерений твердости**.

- нажать кнопку **«МЕНЮ»** и удерживать ее в данном положении до появления сообщения (об единицах измерений):

#### **Еd.ИЗ**

- после появления данного сообщения следует нажать кнопку выбора **«+»** сектора **«ФУНКЦИИ»** и ожидать появления сообщения в виде:

## **HV, HrC или Hb** ,

что соответствует шкале измерения, используемой в данный момент.

- с помощью кнопок **«+»** и **«-»** сектора **«ФУНКЦИИ»** выбрать требуемую шкалу измерения **HV** (шкала Виккерса), **HrC** (шкала Роквелла) или **Hb** (шкала Бринелля), а затем нажатием кнопки **«МЕНЮ»** сектора **«ФУНКЦИИ»** выйти из режима выбора шкалы .

- нажатием кнопки **«МЕНЮ»** сектора **«ФУНКЦИИ»** выбрать режим **«НОР»** и войти в него нажатием кнопки **«+»** сектора **«ФУНКЦИИ»**. При этом в памяти прибора запоминается выбранная шкала измерения.

#### **3.6 Одноточечная коррекция текущей пользовательской настройки на конкретном образце продукции (детали).**

В режиме **«НОР»** возможна коррекция выбранной настройки в одной точке. Для этого следует:

- предварительно взять изделие или отдельный образец и произвести измерение твердости **Тпи** твердомером прямого измерения;

- выбрать шкалу измерения (см п. 3.5);

- задать (выбрать) в соответствии с п. 3.4 номер пользовательской настройки, которая будет корректироваться и запомнена в памяти прибора;

- произвести прибором измерение твердости **Тпр** на том же участке с усреднением (автоматическим или ручным) с числом замеров не менее 5;

-нажать кнопку «**Т1/Т2»** , при этом будет индицироваться сегмент **«-»** у надписи «**Т1**»;

- c использованием кнопок **"**∆**"** и **"**∇**"** сектора **«КАЛИБРОВКА»** добиться равенства **Тпи** и **Тпр** с погрешностью, не пpевышающей требуемую. При нажатии и удержании в этом положении кнопки **"**∆**"**показания на индикаторе будут увеличиваться, а при нажатии и удержании в этом положении кнопки "∇" - уменьшаться. Таким образом можно добиться соответствия **Тпи** и **Тпр**.

При таком виде коррекции (в одной точке) вся характеристика смещается на величину (**Тпр – Тпи)** 

После того, как осуществлена коррекция настройки пpибоpа на выбранном образце детали следует нажать два раза на кнопку **«Т1/Т2»** таким образом, чтобы не индицировались сегменты **«-»** у надписей **Т1** и **Т2**, после чего можно приступать к измеpению твердости на реальных деталях.

Выполненная настройка автоматически запоминается в памяти прибора с выбранным номером и сохраняется даже после выключения прибора и отключения от источника питания при его замене.

### **3.7 Двухточечная коррекция текущей пользовательской настройки на конкретных образцах продукции (деталях).**

В режиме **«НОР»** также возможна двухточечная коррекция характеристики, уменьшающая мультипликативную составляющую погрешности измерения.

Для проведения коррекции необходимо:

**3.7.1** Подготовить два образца изделия (детали) исходя из следующих условий:

- величина твердости первого **Тmin** образца должна соответствовать нижнему значению величины твердости изделий, подлежащих контролю;

- величина твердости второго образца **Тmax** должна соответствовать верхнему значению величины твердости изделий, подлежащих контролю;

- произвести измерение твердости первого **Тmin** и второго **Тmax** образцов твердомером прямого измерения.

**3.7.2** Выбрать шкалу измерения в соответствии с п. 3.5.

**3.7.3** Задать номер настройки, которая будет корректироваться и с произведенной корректировкой будет запомнена в памяти прибора;

**3.7.4** Произвести коррекцию текущей настройки на образце **Тmin (**первом образце) в соответствии с п. 3.6.

**3.7.5** Провести настройку чувствительности прибора на втором образце:

- произвести прибором измерение твердости **Тпр** на втором образце с твердостью **Тmax** с усреднением (автоматическим или ручным) с числом замеров не менее 5;

- нажать кнопку «**Т1/Т2»** два раза, при этом будет индицироваться сегмент **«-»** у надписи «**Т2**»;

- c использованием кнопок **"**∆**"** и **"**∇**"** сектора "**КАЛИБРОВКА"** добиться равенства **Тmax** и **Тпр** с погрешностью, не превышающей требуемую. При нажатии и удержании в этом положении кнопки **"**∆"показания на индикаторе будут увеличиваться, а при нажатии и удержании в этом положении кнопки "∇" - уменьшаться. Таким образом можно добиться соответствия **Тmax** и **Тпр**.

После того, как осуществлена коррекция настройки прибора на выбранных образцах деталей следует нажать на кнопку «**Т1/Т2»** таким образом, чтобы не индицировались сегменты **«-»** у надписей **Т1** и **Т2**, после чего можно приступать к измерению твердости на реальных деталях.

Выполненная двухточечная настройка автоматически запоминается в памяти прибора с выбранным номером и сохраняется даже после выключения прибора и отключения от источника питания при его замене.

**3.7.6 При ошибочных действиях во время калибровки, вызвавших неверную работу прибора, для возврата к исходной характеристике необходимо нажать вместе кнопки "**∆**" и "**∇**" сектора "КАЛИБРОВКА" и удерживать их 3-5 секунд.** 

### **3.8 Работа с памятью прибора**.

**3.8.1** При нажатии кнопки **«РЕЖИМ»** и удержании ее в нажатом состоянии на индикаторе появятся последовательно сменяющие друг друга сообщения:

### **Еd.ИЗ Н.НАС УСР П. Ik Ч. ik С.ik ГРУП РС**

где **ik** - количество записанных в память результатов при предыдущей работе;

Режимы **П. Ik, Ч. ik, С.ik, ГРУП**, **РС** являются режимами работы с памятью прибора.

**НОР -** нормальный режим работы (без подключения памяти), в который прибор входит после включения;

**П. ik** - режим измерения с возможностью записи результатов измерения в память;

**Ч. ik** - режим просмотра (чтения) результатов, записанных в память;

**С. ik** - режим стирания памяти;

**ГРУП** - режим присвоения номера группе результатов измерения при записи их в память.

**3.8.2** Для выбора любого из указанных выше режимов следует нажать кнопку **«МЕНЮ»** и удерживать ее в нажатом состоянии до появления на индикаторе сообщения о требуемом режиме, после чего отпустить ее. Для входа в выбранный режим необходимо нажать кнопку **«+»** на сектора **«ФУНКЦИИ»**.

#### **3.9 Запись результатов в память и их чтение без разбивки на группы.**

**3.9.1** Работа в режиме записи в память (**П**) без разбиения результатов на группы.

Выбрать данный режим работы и войти в него в соответствии с указанным выше в п. 3.8.2. При этом будет индицироваться сегмент **"-"** у надписи **«ПАМЯТЬ»**, свидетельствующий о возможности работы с памятью.

В память могут быть записаны результаты измерений с усреднением или без усреднения.

Для записи результата измерения, полученного на индикаторе, в очередную ячейку памяти, следует нажать кнопку **«+»** на секторе **«ФУНКЦИИ»**, при этом на индикатор кратковременно будет выдан номер ячейки памяти **Н ik** , в которую записывается результат.

В случае необходимости изменения результата, записанного в последнюю ячейку памяти (например, ошибочного), после проведения измерения следует нажать кнопку **«-»** на секторе **«ФУНКЦИИ»**, при этом на индикатор кратковременно будет выдан номер ячейки памяти **Н ik** , в которую записывается результат.

Для выхода из данного режима работы кратковременно нажать кнопку **«МЕНЮ»**.

**3.9.2** Работа в режиме чтения результатов (**Ч**) без разбиения результатов на группы.

Выбрать данный режим работы и войти в него в соответствии с указанным выше в п.3.8.2. При этом будет индицироваться сегмент **«-»** у надписи **«ПАМЯТЬ»**, свидетельствующей о возможности работы с памятью прибора.

После входа в данный режим просмотр памяти может производиться кнопками **«+»** - вперед и **«-»** - назад.

Результат из ячейки после отпускания кнопок выдается в виде попеременно сменяющих друг друга сообщений - номер измерения (ячейки памяти) **Н ik** и результат измерения, записанный в данную ячейку.

Для выхода из данного режима работы кратковременно нажать кнопку "**РЕЖИМ**".

**3.9.3** Режим обнуления (очистки) памяти (**С**). Для выбора данного режима следует нажать кнопку **«МЕНЮ»** и удерживать ее в нажатом состоянии до появления на индикаторе сообщения: **С. ik ,** где **ik** - число занятых ячеек памяти.

После появления данного сообщения следует одновременно нажать кнопки **«+»** и **«-»** сектора **«ФУНКЦИИ»** и удерживать их в нажатом состоянии до появления на индикаторе сообщения **Н. 00,**  свидетельствующего об очистке памяти. После отпускания кнопок на индикатор будет выдано сообщение:

#### **С. 00**

Для выхода из данного режима кратковременно нажать кнопку **«МЕНЮ»**.

#### **3.10 Запись результатов в память и их чтение с разбивкой на группы**

В ряде случаев при проведении контроля необходимо запомнить результаты измерений с разбиением по группам изделий (деталей) с присвоением каждой группе номера. При этом:

- номера результатов измерений в переделах каждой из групп будут начинаться с единицы;

- группы будут записываться только последовательно начиная с первой;

- при стирании результатов стирается содержимое всех групп сразу;

- максимальное количество групп - 120;

- число результатов в группе произвольное.

**3.10.1** Работа в режиме записи в память (режим **П**) с разбиением результатов на группы.

Выбрать данный режим работы и войти в него в соответствии с указанным выше в п. 3.8.2.

При этом будет индицироваться сегмент **«**-**»** у надписи **«ПАМЯТЬ»**, свидетельствующий о возможности работы с памятью прибора.

В память может быть записан результат измерения с усреднением или без усреднения.

В случае первого включения прибора при вхождении в режим записи результатов в память **П** прибор автоматически будет присваивать данной группе номер 1. При очистке памяти в режиме **С** также происходит автоматическое присвоение первой группе номера 1.

Приступить к измерениям с записью результатов в память в соответствии с п. 3.9.1.

После окончания записи данных в группу следует выйти из режима **П** нажатием кнопки **«МЕНЮ»**, после чего на индикатор будет выдано сообщение: **П jk** ,где **jk** - число занятых ячеек памяти.

Для открытия новой группы с присвоением ей номера следует:

- нажать кнопку **«МЕНЮ»** и удерживать ее в нажатом состоянии до появления сообщения **«ГРУП»** после чего нажать кнопку "**+"** сектора **«ФУНКЦИИ»** для входа в данный режим;

- после входа в данный режим на индикатор будет выдано сообщение о номере группы **Г. i ,** в которую производилась запись, после чего будет выдано сообщение **Ноb,** являющееся запросом на открытие новой группы;

- для открытия новой группы следует нажать кнопку **«+»** сектора **«ФУНКЦИИ»**, после чего на индикатор будет выдано сообщение о номере следующей по порядку группы **Г. i+1 ,** и сообщение **«ГРУП»** свидетельствующее об окончании процедуры задания номера следующей группы;

- для записи результатов в новую группу следует вновь войти в режим измерения с записью в память **П** в соответствии с изложенным в п. 3.8.2,после чего на индикатор кратковременно будет выдано сообщение о номере группы **Г. i+1 ,** в которую будет производиться запись информации и последний результат измерения;

- приступить к измерениям с записью результатов в память в соответствии с п.3.9.1.

 - после окончания записи в очередную группу для выхода из режима записи нажать кнопку **«РЕЖИМ»**, вслед за чем на индикаторе появится сообщение **П jk ,** где **jk** - суммарное занятое число ячеек памяти.

**3.10.2** Работа в режиме чтения результатов (Ч) с разбиением данных на группы.

Для чтения результатов измерений, записанных группами, следует:

- выбрать режим чтения результатов измерений (**Ч**). При этом будет индицироваться сегмент **«-»** у надписи **«ПАМЯТЬ»**, свидетельствующей о возможности работы с памятью прибора;

- после входа в данный режим на индикатор будут последовательно выданы сообщения **«ГРУП»**, свидетельствующее о том, что ведется работа с группами, и **Г. i+1,** где **i+1** - номер последней группы, в которую производилась запись результатов;

- с помощью кнопок **«+»** и **«-»** сектора **«ФУНКЦИИ»** установить требуемый для просмотра номер группы;

- для входа в режим просмотра содержимого выбранной группы нажать одновременно кнопки **«+»** и **«-»**, после чего на индикатор будут выдаваться последовательно сменяющие друг друга сообщения:

**Н ik** - номер ячейки памяти и результат измерения, записанный в эту ячейку. Нажатием кнопок **«+»** и **«-»** можно листать содержимое ячеек памяти вперед (увеличение номера) и назад (уменьшение номера);

- после окончания просмотра выбранной группы для выхода из режима просмотра нажать кнопку **«МЕНЮ»**, вслед за чем на индикаторе появится сообщение **Ч jk ,** где **jk** - суммарное занятое число ячеек памяти;

- для просмотра следующей группы повторить вновь описанные выше в данном пункте процедуры.

**3.10.3** Очистка памяти при работе с группами.

Очистка памяти при работе с группами производится в соответствии с изложенным в п.3.9.3. При этом следует учесть, что стирается информация во всех группах сразу.

## **3.11 Выключение прибора**

После окончания работы для выключения прибора следует нажать кнопку **ВКЛ** на клавиатуре и прибор выключится с сохранением в памяти записанных результатов измерения, параметров последней калибровки.

В случае, если измерения не проводились в течение 15 минут, прибор выключится автоматически также с сохранением в памяти записанных результатов измерения, параметров последней калибровки.

# **3.12 Работа с компьютером IBM PC**

**3.12.1** Записанные в память прибора данные можно передать в компьютер IBM PC. В комплект программного обеспечения для связи прибора «Константа К5У» с компьютером в настоящее время входят:

- Программа pc.exe под OC MS-DOS.

- Программа Constanta-Data под OC WINDOWS 9x/Me/2000/NT

**3.12.2** Программа Constanta-Data под OC WINDOWS 9x/Me/2000/NT Mесто расположения программы под WINDOWS на дискете: каталог А:\WINDOWS\

## **Установка программы на жесткий диск:**

Вставить служебную дискету, поставляемую вместе с прибором, в дисковод компьютера и запустить программу инсталляции: A:\WINDOWS\setup.exe. Далее - следовать указаниям программы инсталляции.

#### Инструкция по работе с программой:

1 Подключить прибор к свободному разъему СОМ-порта РС АТ с использованием прилагаемого переходного кабеля, включить прибор.

2 Запустить программу двойным шелчком левой кнопки мыши по значку программы на рабочем столе WINDOWS, либо из меню Пуск -Программы  $\rightarrow$  .......(название Вашей папки, где находится программа)  $\rightarrow$ Constanta-Data

3 Прием данных из прибора и использование других сервисных функций программы производится в соответствии с указаниями программы и в файле справки.

4 Передача данных из прибора - нажать кнопку «МЕНЮ» на клавиатуре прибора и удерживать её в нажатом состоянии до появления сообщения:

#### **PC**

После появления на индикаторе этого сообщения отпустить кнопку «МЕНЮ» и нажать кнопку «+» сектора «ФУНКЦИИ» на клавиатуре прибора, при этом на индикаторе прибора появится сообщение:

#### **NEPE**

свидетельствующее о передаче данных.

После передачи данных на индикатор прибора будет выдано сообшение:

#### **PC**

означающее, что передача данных окончена.

Прибор позволяет передавать результаты измерения, записанные в память, в компьютер IBM PC.

3.12.3 Программа рс.ехе под ОС MS-DOS.

- включить прибор;

- на индикаторе прибора появится сообщение РС, свидетельствующее о готовности прибора к передаче информации;

- подсоединить прибор к разъему порта СОМ1 ... СОМ4 компьютера с использованием прилагаемого кабеля;

Описание работы с программой передачи результатов описано в программе, записанной на поставляемой с прибором дискете.

## 4 Техническое обслуживание

## 4.1 Общие указания

Техническое обслуживание прибора производится изготовителем в случае обнаружения неисправностей в работе.

# 4.2 Техническое обслуживание преобразователя

Один раз в три месяца необходимо производить профилактическую работу. Открутить опорную сменную насадку (состоит из двух частей). В случае, если на алмазном инденторе налипла грязь или металлические опилки аккуратно очистить индентор.

#### **4.3 Указания мер безопасности**

Питание прибора осуществляется от батареи сухих элементов Корунд или ее аналогов низкого напряжения (9В).

#### **4.4 Указания по поверке**

Поверка прибора производится в соответствии с методическими указаниями.

Периодичность поверки 1 раз в год.

# **5 Ресурсы, сроки службы и хранения и гарантия изготовителя**

**5.1** Срок службы прибора 5 лет.

**5.2** Изготовитель гарантирует соответствие прибора требованиям технических условий при соблюдении потребителем условий транспортирования, хранения, и эксплуатации.

**5.3** Гарантийный срок эксплуатации со дня отправки потребителю: блока обработки информации - 24 месяца;

преобразователя– 12 месяцев.

# **6 Хранение**

**6.1** Прибор должен храниться при температуре окружающего воздуха от плюс 5 до плюс 40°С и относительной влажности до 80% при температуре 25°С.

**6.2** В помещении для хранения не должно быть пыли, паров кислот, щелочей и агрессивных газов.

# **7 Транспортирование**

**7.1** Транспортирование прибора в футляре может производиться любым видом транспорта в соответствии с требованиями и правилами перевозки, действующими на данных видах транспорта.

**7.2** При транспортировании, погрузке и хранении на складе прибор должен оберегаться от ударов, толчков и воздействия влаги.

## **8 Свидетельство о приемке**

Твердомер Константа К5У № \_\_\_\_\_\_\_\_ изготовлен и принят в соответствии с обязательными требованиями государственных стандартов, действующей технической документацией и признан годным для эксплуатации.

Начальник ОТК Дата МП ПОДПИСЬ: Поверитель Дата МП ПОДПИСЬ: Твердомер

Константа К5У

Методика поверки

Настоящая методика поверки распространяется на твердомер КОНСТАНТА К5У общего назначения, в дальнейшем прибор, и устанавливает методику его первичной и периодической поверок.

Периодичность поверки - один раз в год.

## 1 Операции поверки

1.1 При проведении поверки должны быть выполнены операции, указанные в таблице 1.

Таблица 1

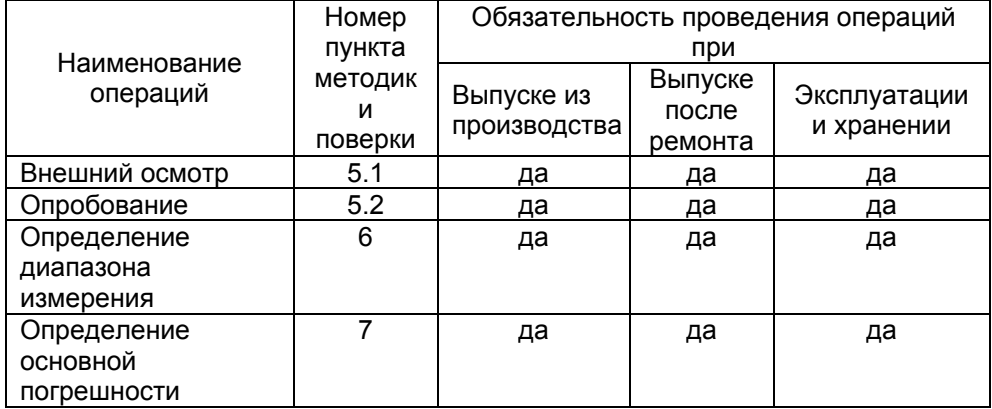

1.2 В случае получения отрицательного результата при проведении одной из операции поверку прекращают, а прибор признают не прошедшим поверку.

## 2 Средства поверки

2.1 При проведении поверки должны быть применены средства, указанные в таблице 2.

2.2 Средства поверки, указанные в таблице 2, должны быть поверены в соответствии с ПР 50.2.006-94.

Таблица 2

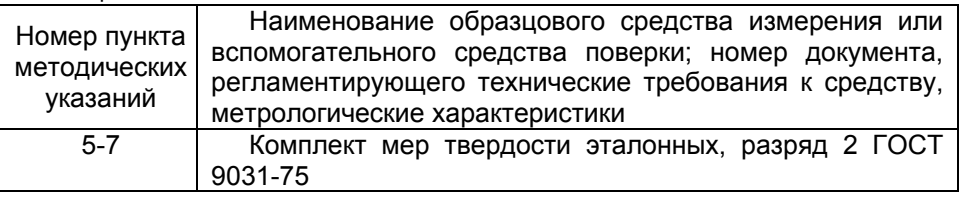

# 3 Требования безопасности

Питание прибора осуществляется от батареи сухих элементов типа 6F22 или ее аналогов низкого напряжения - 9В.

## **4 Условия поверки**

При проведении поверки должны соблюдаться следующие условия:

- температура окружающего воздуха от плюс 15 до плюс 25°С;
- относительная влажность от 40 до 80%;
- атмосферное давление от 96 до 104 кРа;
- напряжение питания батареи сухих элементов (9±0,9)В.

## **5 Проведение поверки**

# **5.1 Внешний осмотр**

При внешнем осмотре устанавливается соответствие прибора техническим условиям в части:

- внешнего вида прибора;
- отсутствия царапин, задиров и механических повреждений на поверхностях;

- комплектности;

- маркировки.

# **5.2 Подготовка прибора к работе**

**5.2.1** Притирочную плиту с эталонными мерами твердости установить на столе, конструкция которого должна обеспечивать защиту от воздействия вибраций, передаваемых через стены и пол здания.

**5.2.2** Рабочие поверхности эталонных мер твердости и наконечника индентора должны быть чистыми и обезжирены спиртом.

**5.2.3** Эталонные меры твердости МТВ и МТР второго разряда по ГОСТ 9031-75 должны устанавливаться на притирочную плиту. Для установки на плиту образцовой меры твердости на ее опорную поверхность наносят тонкий слой смазки ЦИАТИМ-221 по ГОСТ 9433 или УТ (консталин) по ГОСТ 1957. Меру твердости притирают к поверхности плиты таким образом, чтобы между поверхностями меры и плиты не было даже небольших пятен воздушных прослоек. Притирать необходимо достаточно плотно, чтобы изделие и плита образовали единую монолитную массу. Эталонные меры твердости МТБ второго разряда по ГОСТ 9031-75 на притирочную плиту не устанавливаются.

# **5.3 Опробование**

**5.3.1** Подключить преобразователь к разъему на верхней панели блока обработки информации.

**5.3.2** Установить батарею в батарейный отсек.

**5.3.3** Включить прибор нажатием кнопки **ВКЛ**. После нажатия данной кнопки все сегменты индикатора засветятся в течение 1-2 секунд в виде:

#### **\_ \_ \_ \_ 8.8.8.8**

что свидетельствует об исправности индикатора и начале работы прибора.

Далее последовательно будут выведены сообщения

- об используемой шкале единиц измерения твердости

**HV** (по Виккерсу), **HrC** (по Роквеллу) или **Hb** (по Бринеллю),

- номере используемой настройки **H** *i* (где *i* число от 1 до 5),

- режиме работы **НОР .**

После чего на индикатор будет выведено сообщение:

#### **- - - - ,**

свидетельствующее о готовности прибора к проведению измерений.

## **5.4 Определение диапазона измерения.**

**5.4.1** Подготовить прибор к работе в соответствии с пунктами 5.2-5.3.

**5.4.2** Выбрать требуемую шкалу единиц измерения твердости, для чего:

- нажать кнопку **«МЕНЮ»** сектора **«ФУНКЦИИ»** на клавиатуре прибора и удерживать ее в данном положении до появления сообщения

# **Еd.ИЗ .**

- после появления данного сообщения следует нажать кнопку **«+»** сектора **«ФУНКЦИИ»** и ожидать появления сообщения:

# **HV, HrC** или **Hb** ,

что соответствует шкале единиц измерения твердости, используемой в данный момент.

- с помощью кнопок **«+»** или **«-»** сектора **«ФУНКЦИИ»** выбрать требуемую шкалу единиц измерения твердости **HV** (по Виккерсу), **HrC (**шкала Роквелла) или **Hb** (шкала Бринелля), а затем нажатием кнопки **«МЕНЮ»** сектора **«ФУНКЦИИ»** выйти из режима выбора шкалы .

- нажатием кнопки **«МЕНЮ»** сектора **«ФУНКЦИИ»** выбрать режим **НОР** и войти в него нажатием кнопки **«+»** сектора **«ФУНКЦИИ».** При этом в памяти прибора запоминается выбранная шкала единиц измерения твердости**.** 

**5.4.3** Выбрать номер настройки 1 следующим образом:

- нажать кнопку **«МЕНЮ»** и удерживать ее в данном положении до появления сообщения:

## **Н.НАС**

**-** после появления данного сообщения следует нажать кнопку выбора **«+»** сектора **«ФУНКЦИИ»** и ожидать появления сообщения в виде:

#### **Н i**

- с помощью кнопок **«+»** и **«-»** сектора «**МЕНЮ**» установить требуемый номер настройки.

- нажатием кнопки **«МЕНЮ»** сектора **«ФУНКЦИИ»** выбрать режим **НОР** и войти в него нажатием кнопки **«+»** сектора **«ФУНКЦИИ».** При этом в памяти прибора запоминается выбранная настройка**.** 

**5.4.4** Провести измерения на мерах твердости эталонных с минимальным и максимальным значениями твердости, выбранной в соответствии с таблицей 3, для чего:

Подвести наконечник преобразователя к поверхности образца, плавно вдавить наконечник в поверхность металла до упора и быстро снять преобразователь с испытуемого образца.

Прибор произведет измерение и отобразит значение твердости на индикаторе.

#### Таблица 3

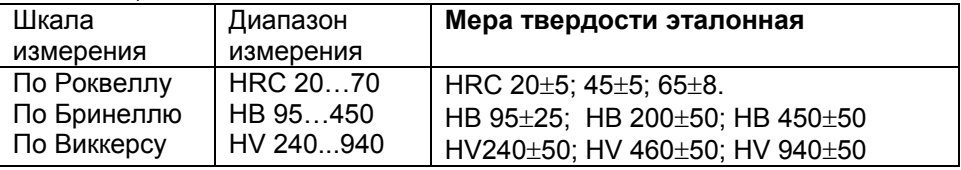

Появление показаний на индикаторе свидетельствует о работоспособности прибора. Выполнить данный пункт для обеих шкал, предварительно выбрав каждую из них в соответствии с пунктом 6.2.

**5.4.5** Проведение измерений с усреднением

**5.4.5.1** Выбрать режим усреднения результатов измерений **«УСР»:**

- нажатием кнопки **«МЕНЮ»** сектора **«ФУНКЦИИ»** выбрать режим **«УСР»** и войти в него нажатием кнопки **«+».** 

- повторным нажатием кнопки **«+»** выбрать один из режимов – **РУЧ** ручной режим усреднения, **Ab** -автоматический или **Аb.5.** – автоматический с усреднением по 5 измерениям.

- нажатием кнопки **«МЕНЮ»** сектора **«ФУНКЦИИ»** выбрать режим **НОР** и войти в него нажатием кнопки **«+»** При этом в памяти прибора запоминается выбранный режим усреднения при измерениях**.**

**5.4.5.2** Проведение измерений с ручным усреднением.

**5.4.5.2.1** Нажатием кнопки **«МЕНЮ»** сектора **«ФУНКЦИИ»** выбрать режим **УСР** и войти в него нажатием кнопки **«+».** Повторным нажатием кнопки **«+»** выбрать ручной режим усреднения **РУЧ.** При этом в памяти прибора запоминается выбранный режим усреднения при измерениях.

**5.4.5.2.2** Нажатием кнопки **«МЕНЮ»** сектора **«ФУНКЦИИ»** выбрать режим **НОР** и войти в него нажатием кнопки **«+».**

**5.4.5.2.3** Перед началом проведения измерений с усреднением нажать кнопку **«СБРОС»** на секторе **«СРЕДНЕЕ»** клавиатуры.

**5.4.5.2.4** В процессе измерений в каждой точке, начиная с первой:

- провести измерение в соответствии с пунктом 5.4.4. После проведения измерения на индикаторе зафиксируется результат измерения;

- проанализировать полученный результат и нажать кнопку **«+»** на секторе **«СРЕДНЕЕ»**, при этом на индикатор кратковременно будет выдано сообщение:

#### **n ik,**

где **ik** - номер последней точки усреднения (от 1 до 99).

- после этого на индикаторе будет фиксироваться среднее значение твердости **Нср** по **ik** точкам и индицироваться сегмент **«-»** у надписи **«СРЕДНЕЕ»**.

- по окончании процедуры измерения с усреднением необходимо нажать кнопку **«СБРОС»** на секторе **«СРЕДНЕЕ»** клавиатуры. При этом на индикатор будет кратковременно выдано сообщение:

#### **n 00**

После этого на индикатор будет выдано сообщение

**- - - -** 

и последнее измеренное значение. Прибор готов к проведению измерений на следующем участке изделия или новой детали.

**5.4.5.3** Проведение измерений с автоматическим усреднением.

**5.4.5.3.1** Нажатием кнопки **«МЕНЮ»** сектора **«ФУНКЦИИ»** выбрать режим **УСР** и войти в него нажатием кнопки **«+».** 

**5.4.5.3.2** Повторным нажатием кнопки **«+»** выбрать автоматический режим усреднения **Аb**. При этом в памяти прибора запоминается выбранный режим усреднения при измерениях.

**5.4.5.3.3** Нажатием кнопки **«МЕНЮ»** сектора **«ФУНКЦИИ»** выбрать режим **НОР** и войти в него нажатием кнопки **«+».**

**5.4.5.3.4** Перед началом проведения измерений с усреднением нажать кнопку **«СБРОС»** на секторе **«СРЕДНЕЕ»** клавиатуры.

**5.4.5.3.5** В процессе измерений в каждой точке, начиная с первой, провести измерение в соответствии с пунктом 5.4.4. После проведения каждого измерения на индикатор последовательно будут выданы:

- результат измерения твердости;

- номер **ik** усредняемого результата измерения **п ik**

- среднее значение твердости **Тср** по **ik** результатам измерения. При этом на индикаторе будет индицироваться сегмент «» у надписи **«СРЕДНЕЕ»**.

**5.4.5.3.6** По окончании процедуры измерения с усреднением (при начале контроля следующей детали или нового участка) необходимо нажать кнопку **«СБРОС»** на секторе **«СРЕДНЕЕ»** клавиатуры. При этом на индикатор будет кратковременно выдано сообщение:

#### **n 00**

После этого на индикатор будет выдано сообщение:

**----** 

и последнее измеренное значение. Прибор готов к проведению измерений на следующем участке изделия или новой детали.

## **5.5 Определение основной погрешности.**

**5.5.1** Подготовить прибор к работе в соответствии с пунктами 5.2-5.3.

 **5.5.2** Выполнить двухточечную коррекцию текущей настройки на эталонных мерах твердости с минимальным и максимальным значениями следующим образом:

**5.5.2.1**. Произвести коррекцию текущей настройки на мере эталонной с минимальным значением твердости **Тэмин** следующим образом:

- произвести прибором измерение твердости **Тпр1** с усреднением в соответствии с пунктом 5.4.5 (автоматическим или ручным) с числом усреднений не менее 5.

- нажать кнопку «**Т1/Т2»** , при этом будет индицироваться сегмент **«-»** у надписи «**Т1**»;

- с использованием кнопок **"**∆**"** и **"**∇**"** сектора **«КАЛИБРОВКА»** добиться равенства **Тэмин** и **Тпр1** с погрешностью, не пpевышающей основную. При нажатии и удержании в этом положении кнопки **"**∆" показания на индикаторе будут увеличиваться, а при нажатии и удержании в этом положении кнопки "∇" - уменьшаться. Таким образом можно добиться соответствия **Тэмин** и **Тпр1**.

После того, как осуществлена коррекция настройки пpибоpа на эталонной мере твердости с минимальным значением следует нажать два раза на кнопку «**Т1/Т2»** таким образом, чтобы не индицировались сегменты **«-»** у надписей **Т1** и **Т2**.

**5.5.2.2** Произвести коррекцию текущей настройки на мере эталонной с максимальным значением твердости **Тэмакс** следующим образом:

- произвести прибором измерение твердости **Тпр2** на мере эталонной с максимальным значением твердости с усреднением (автоматическим или ручным) с числом усреднений не менее 5;

- нажать кнопку «**Т1/Т2»** два раза, при этом будет индицироваться сегмент **«-»** у надписи «**Т2**»;

- c использованием кнопок **"**∆**"** и **"**∇**"** сектора **«КАЛИБРОВКА»** добиться равенства **Тэмакс** и **Тпр2** с погрешностью, не пpевышающей основную. При нажатии и удержании в этом положении кнопки **"**∆**"**  показания на индикаторе будут увеличиваться, а при нажатии и удержании в этом положении кнопки "∇" - уменьшаться. Таким образом можно добиться соответствия **Тэмакс** и **Тпр2**.

После того, как осуществлена коррекция настройки пpибоpа на мерах твердости эталонных следует нажать на кнопку «**Т1/Т2»** таким образом, чтобы не индицировались сегменты **«-»** у надписей **Т1** и **Т2**.

**5.5.3** После того, как осуществлена двухточечная настройка прибора, следует вернуться в режим **НОР**. Для этого следует нажатием кнопки **«МЕНЮ»** сектора **«ФУНКЦИИ»** выбрать режим **НОР** и войти в него нажатием кнопки **«+»** сектора **«ФУНКЦИИ».**

**5.5.4** Произвести измерения мер твердости эталонных, используя для измерений меры, выбранные в соответствии с таблицей 3 для каждой из шкал. Измерения проводить с усреднением в соответствии с пунктом 5.4.5 ТУ.

**5.5.5** Измерения каждой из мер твердости эталонной **Тi(i5)** (при количестве усреднений не менее 5) проводить не менее трех раз, смещая преобразователь на новое место меры твердости. Расстояние между отпечатками должно быть не менее 2 мм.

После чего определить среднее арифметическое из трех измерений

и определить основную погрешность по формуле:

#### **А = Тср-Тэ** , где

«А» - основная погрешность;

«Тэ»- значение меры твердости эталонной по аттестату.

Основная погрешность не должна превышать значений, указанных в руководстве по эксплуатации.

 Пункт 5.5.3 выполняется для всех шкал, после предварительного выбора каждой из них в соответствии с пунктом 5.4.2.

#### **5.6 Оформление результатов поверки**

**5.6.1** Положительные результаты первичной поверки прибора оформляются отметкой в руководстве по эксплуатации, заверенной подписью поверителя.

**5.6.2** На приборы, признанные годными при периодической поверке выдают свидетельства о поверке по установленной форме.

**5.6.3** Приборы, не соответствующие требованиям технической документации к применению не допускаются, и выдается извещение о непригодности с указанием причины.